# **National** Stei **Challenge**

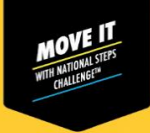

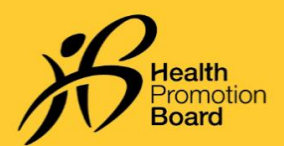

**உங் கள் காலடி எண் ணிக்கககையும்***MVPA* **நிமிடங் ககளயும்புதுப்பிக்க முடிைவில்கலைா சுகாதார மமம்பாட்டு வாரிை உடலுறுதிக்கண் காணிப்புச்சாதனத்திற்்கான இந்தப் படிநிகலகளின் படி தீர்வு காணமுைலுங் கள்**

ň.

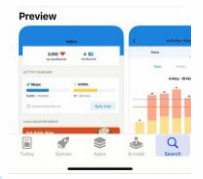

*Healthy 365 செயலி அண்மைப்* பதிப்புக்குப் புதுப்பிக்கப்பட்டிருக்கிறதா என் பகேச்சரிபார்க்கவும்*.*  அபோடு*,* உங்கள்ககப்பபசியும் சுகாோர பமம்பாட்டு வாரிய உடலிக் கண்காணிப்புச் சாதனமும் அருகருகில்இருப்பகேஉறுதி சசய்யவும்*.*

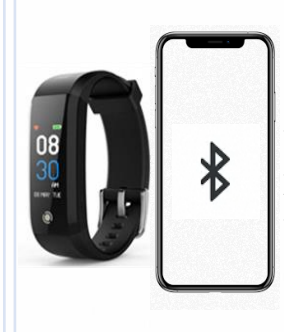

### **படிநிகல** *2*

உங்களது சுகாோர பமம்பாட்டு வாரிய உடலிக் கண்காணிப்புச் சாதனம் தவறுதலாக உங்கள் ககப்பபசியின் ஊடகலயுடன் *(Bluetooth)* பநரடியாக இகணக்கப்படாமல் இருப்பகே உறுதி சசய்யவும்*.* அப்படி இகணக்கப்பட்டிருந்ோல்*, "Settings" > "Bluetooth" >* பகுதிக்குச்சசன்று*,*  .<br>இணைக்கப்பட்ட சுகாதார பமம்பாட்டு வாரிய உடலிக் கண்காணிப்புச் சாதனத்தைத் பேர்ந்சேடுே்து *>"Forget Device/Unpair"*  தேர்ந்தெடுத்து, உங்கள் ககப்பபசியுடனான இகண பசர்ப்கப நீ க்கவும்*.*

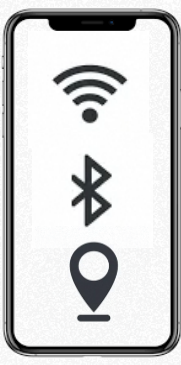

## **படிநிகல** *3*

**படிநிகல** *1*

உங்கள்ககப்பபசியின் ஊடகலகய *(Bluetooth)*  அகடே்துவிட்டு*,* பிறகு மீண் டும் திறக்கவும்*.* 

உங்கள்ககப்பபசியின் இகணயச் பசகவ*,* இடச்பசகவ இரண் டும் திறக்கப்பட்டிருப்பகேயும்உறுதி சசய்யவும்*.*

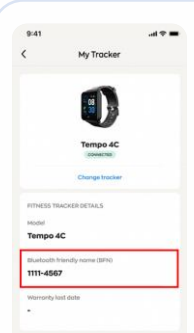

# **படிநிகல** *4*

உங்களது சுகாோர பமம்பாட்டு வாரிய உடலிக் கண்காணிப்புச் சாேனே்தின் *BFN* சபயர்*, Healthy 365*  சசயலியின் *"Profile"* பக்கே்தில் உள்ள சபயருடன் சபாருந்துவகே உறுதி சசய்யவும்*.* 

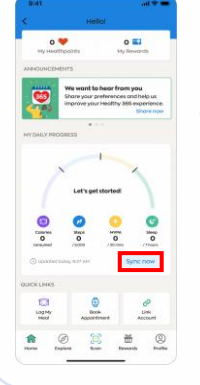

# **படிநிகல** *5*

*Healthy 365* சசயலியின் *"Home"*  பக்கே்தில் *'Sync now''* மீது ேட்டவும்*.* உங்களது *"Activity Summary",* அண் கம காலடிகளின் எண் ணிக்கககயயும் *MVPA*  நிமிடங்ககளயும் புதுப்பிக்கும்*.*

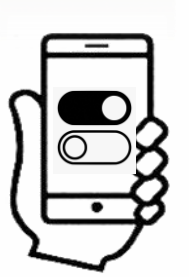

#### **படிநிகல** *6*

ஒே்திகசவு போல்வி அகடந்ோல்*,*  உங்கள் ககப்பபசி*,* சுகாோர பமம்பாட்டு வாரிய உடலிக் கண்காணிப்புச் சாகனம் இரண்டையும் அடைத்துத் திறந்து பார்க்கவும்*.*

உங்களது *[GAQ](https://www.healthhub.sg/sites/assets/assets/programs/nsc-main-full/season5/pdfs/nsc5.5_bonus_round_step_by_step_guides_how_to_change_health_declaration.pdf)* சசயல்படுகிறோ என் பகேே்ேவறாமல் சரிபார்க்கவும்*.*  நீ ங்கள் சோடர்ச்சியாக *10*நிமிடம் அல்லது அகேவிட அதிக பநரம் *[MVPA](https://www.healthhub.sg/sites/assets/assets/programs/nsc-main-full/season5/pdfs/h365_step_by_step_guides_how_to_track_HIGHER_intensity_physical_activities.pdf)* உடற்பயிற்சி சசய்வபோடு*,* உங்கள் இதயத்துடிப்பு அதிகபட்ச இதயத் ேடிப்பில் *65%* அல்லது அகேவிட அதிகமாக இருந்ோல் மட்டுபம *MVPA*  நிமிடங்கள் காட்டப்படும் என்பதைக் கவனே்தில் சகாள்ளவும்*.* 

# *Android* **பைன் படுத்துமவாருக்கு மட்டும்**

உங்கள் ககப்பபசியின் பேக்ககே்தில் உள்ளவற்கற அகற்ற*, "Settings" > "Apps" > "Healthy 365" > "Storage" > "Clear Data & Cache"* பகுதிகளுக்குச்சசல்லவும்

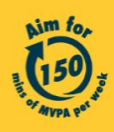

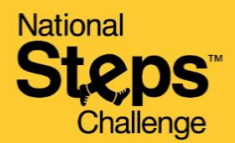

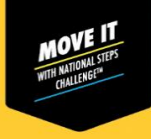

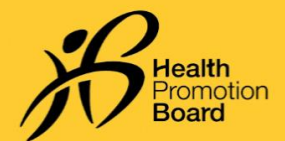

# **உங்கள் காலடி எண் ணிக்கககையும்** *MVPA* **நிமிடங்ககளயும் புதுப்பிக்கமுடிைவில்கலைா மூன் ற்ாம்தரப்பு சசைலிகளுக்கானஇந்தப்படிநிகலகளின் படி தீர்வு காணமுைலுங்கள்**

**படிநிகல** *1*  $= 7h$  $9:41$ உங்களது *Healthy 365* சசயலி*,* கீபே  $\lambda$ Start pairing  $\overline{\phantom{a}}$ Fitness apps பட்டியலிடப்பட்டுள்ள பொருத்தமான மூன்றாம்  $\circ \bullet$  $\circ$   $\blacksquare$ தரப்பு செயலிகளில் எதனுடனாவது இணை What would you like Choose an app to pair? சேர்க்கப்பட்டிருக்கிறதா என்பதைச் Here is a list of apps that Healthy 365<br>supports for your health and tracking<br>activity. may have a HPB tracker or your<br>surite tracking app to pair சரிபார்க்கவும்*:* • *Actxa®* ககப்பபசி சசயலி sure to allow us acce p data to ensure successfu • *Apple Health* ககப்பபசி சசயலி Ithy 365 can pair with • *Fitbit* ககப்பபசி சசயலி • *Garmin ConnectTM*ககப்பபசி சசயலி • *HUAWEI Health* ககப்பபசி சசயலி *.*  Healthy 365 is com • *Polar Flow* ககப்பபசி சசயலி G • *Samsung Health* ககப்பபசி சசயலி  $\overline{\mathbf{0}}$ ő உங்களது *Healthy 365* சசயலி*,* மூன் றாம் ேரப்பு செயலி இரண்டுமே அவற்றின் அண்மைப் பதிப்புக்குப்புதுப்பிக்கப்பட்டிருப்பகே உறுதி சசய்யவும்*.* 凿  $\circledcirc$ 

### **படிநிகல** *2*

காலடிககளயும்இேயே்துடிப்புவிகிேே்கேயும்அணுக *Healthy 365* சசயலிக்கு அகனே்துஅனுமதிகளும் வேங்கப்பட்டிருக்கிறோஎன் பகேச்சரிபார்க்கவும்*.* 

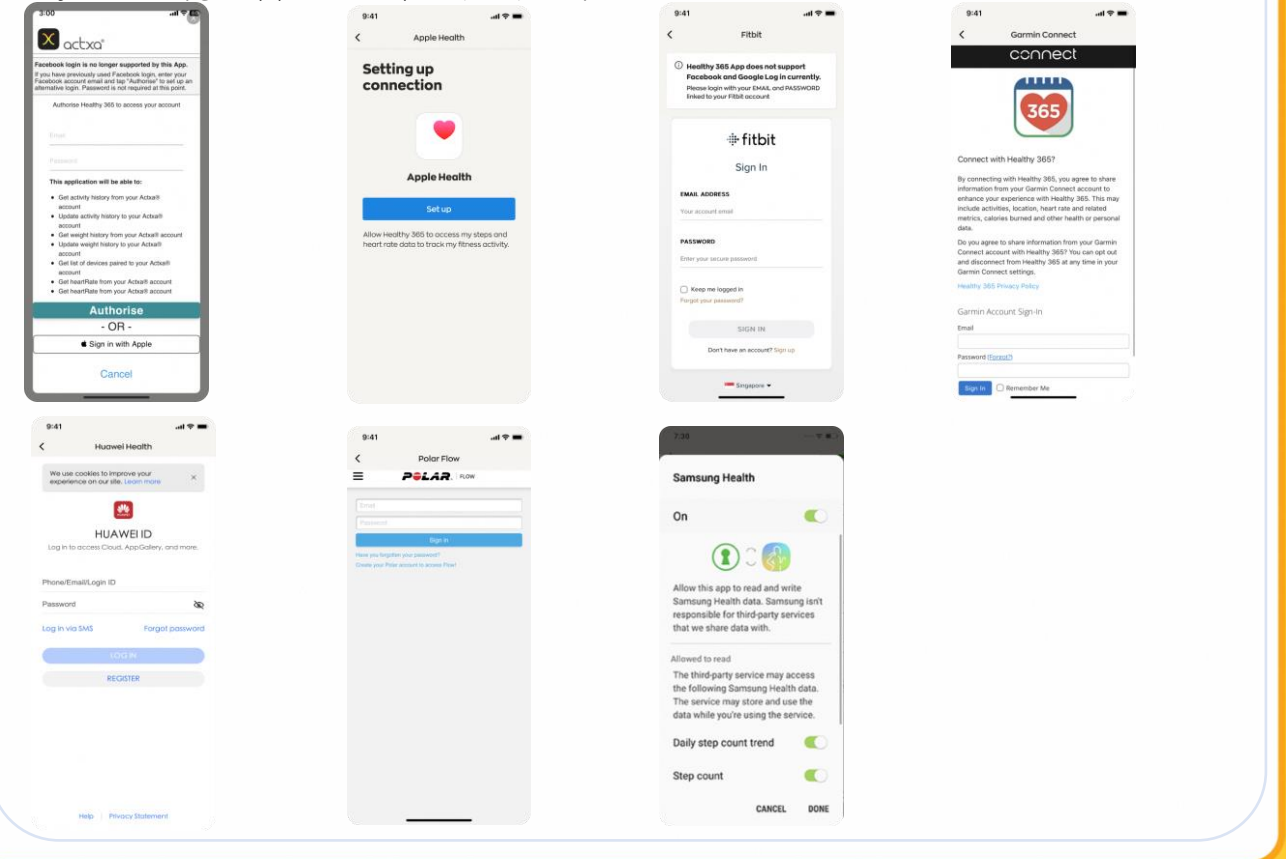

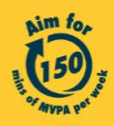

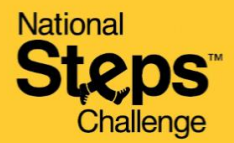

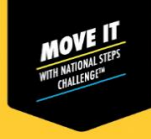

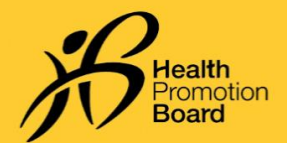

# **உங்கள் காலடி எண் ணிக்கககையும்** *MVPA* **நிமிடங்ககளயும் புதுப்பிக்கமுடிைவில்கலைா மூன் ற்ாம்தரப்பு சசைலிகளுக்கானஇந்தப்படிநிகலகளின் படி தீர்வு காணமுைலுங்கள்**

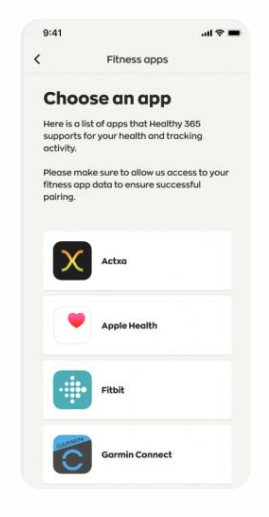

### **படிநிகல** *3*

உங்கள் கைப்பேசி இணையத்துடன் இணைக்கப்பட்டிருப்பதை உறுதி சசய்யவும்*.* உங்களது மூன் றாம் ேரப்பு சசயலிகய *Healthy 365*  சசயலியுடன் ஒே்திகசவாக்கும் முன்*,* உங்களது ட்ராக்கர் சாதனத்தை மூன்றாம் தரப்பு செயலியுடன் முதலில் ஒே்திகசவாக்கவும்*.* 

Healthy 365 செயலி மூன்றாம் தரப்பு செயலியின் கணினியகத்திலிருந்து தகவலை நேரடியாக எடுக்கும் என் பகேயும்*,* உங்களது உடற்பயிற்சி ட்ராக்கரிலிருந்து பநரடியாக எடுக்காது என் பகேயும் கவனே்தில் சகாள்ளவும்*.* ஆக அண் கமயில் புதுப்பிக்கப்பட்ட தகவலை மூன்றாம் தரப்பு செயலியின் கணினியகே்திலிருந்துஒே்திகசவாக்குவதில் அல்லது சசயல்படுே்துவதில்அவ்வப்பபாது ோமேம் ஏற்படலாம்*.*

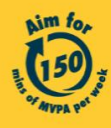